**APPLICATION NOTE**

# **Configuring the PAC52XX Multi-Mode Power Manager**

*Power Application ControllerTM*

**Marc D Sousa** *Director, PAC Applications and Systems*

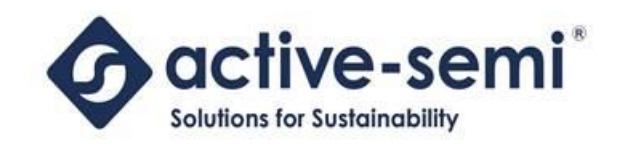

[www.active-semi.com](http://www.active-semi.com/) Copyright © 2015 Active-Semi, Inc.

No portion of this document may be reproduced or reused in any form without Active-Semi's prior written consent

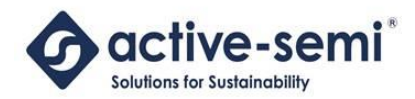

# **Table of Contents**

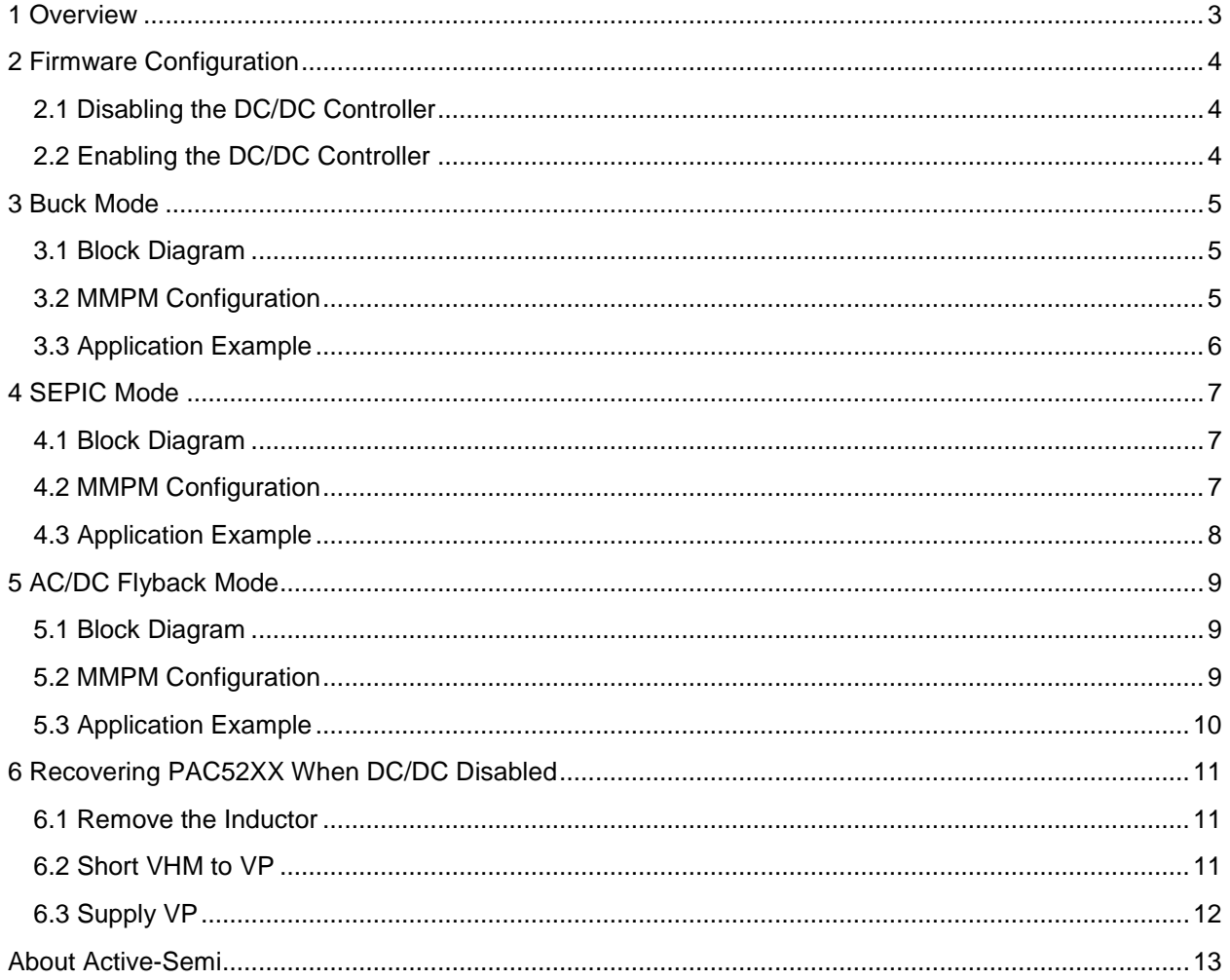

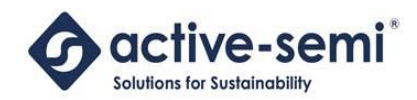

# <span id="page-2-0"></span>**1 OVERVIEW**

The family of Power Application Controller<sup>TM</sup> (PAC) is highly optimized for controlling and powering nextgeneration smart energy appliances, devices and equipment. The PAC family of controllers integrates management of many system functions for these applications, including power management.

Each device in the PAC52XX family of controllers contains a Multi-Mode Power Manager™ (MMPM). The MMPM provides "all-in-one" efficient power management solutions for multiple types of power sources. The MMPM integrates control for a switching power supply that can support buck, SEPIC or AC/DC Flyback modes up operation, as well as up to four linear regulated voltage supplies. In addition, the switching power supply can also be disabled, if the application can power the IC directly.

The table below shows the PAC52XX family of devices, which voltage ranges are supported as well as which converter topologies are supported.

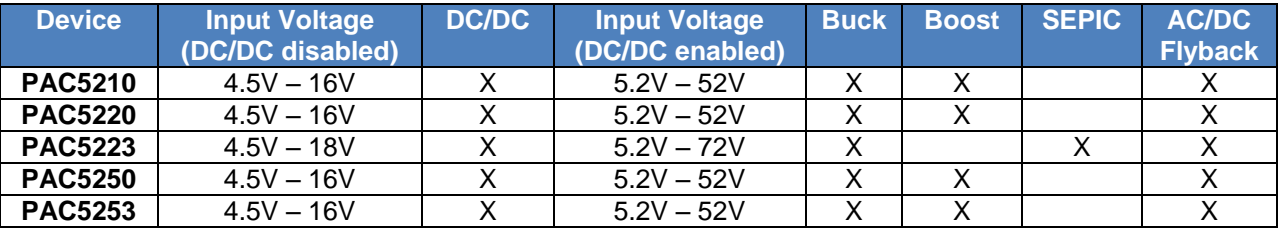

This document shows examples of how to configure the firmware in the PAC52XX device to support the DC/DC mode, as well as some application examples for each of the supported power topologies shown above.

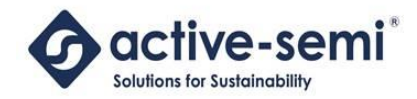

# <span id="page-3-0"></span>**2 FIRMWARE CONFIGURATION**

The MMPM allows the user to configure the operational mode of the DC/DC converter via firmware on the MCU in the PAC52XX. The MMPM allows the user to select if the DC/DC controller is enabled or disabled. The administrative state of the DC/DC controller is selected by the **SOC.PWRCFG.SMPSOFF** bit. $1$ 

# <span id="page-3-1"></span>**2.1 Disabling the DC/DC Controller**

To disable the DC/DC controller, the MCU should set the **SOC.PWRCFG.SMPSOFF** bit to a 1. With this configuration, the application must supply the PAC52XX on the VP pin.

The following code will set this bit, without changing any of the other fields:

```
reg_value = pac5xxx_file_register_read(0x15); /* Read SOC.PWRCFG */
reg value | = 0x20; \frac{1}{x} Set SMPSOFF bit to 1 \frac{x}{x}pac5xxx tile register write(0x15, reg value); /* Write SOC.PWRCFG */
```
# <span id="page-3-2"></span>**2.2 Enabling the DC/DC Controller**

To enable the DC/DC controller, the MCU should set the **SOC.PWRCFG.SMPSOFF** bit to a 0. When the DC/DC controller is enabled, the VP output voltage is generated according to the setting of the **SOC.PWRCFG.VP** field.

For example, in the PAC5223 the user may set the following VP output voltages:

- $\bullet$  5V (0)
- $-9V(1)$
- $\bullet$  12V (2)
- 15V (3)

l

The following code will clear the SOC.PWRCFG.SMPSOFF bit and set a VP output voltage of 15V without changing any of the other fields:

```
reg_value = pac5xxx_file_register_read(0x15); /* Read SOC.PWRCFG */
reg_value \&= ~0x20; /* Set SMPSOFF bit to 0 */
reg_value |= 0xC0; \qquad \qquad /* Set VP to 3 (15V) */
pac5xxx_tile_register_write(0x15, reg_value); /* Write SOC.PWRCFG */
```
Each of the supported DC/DC topologies will need to customize the firmware configuration of the MMPM. See the sections below for more detail on each of these topologies.

 $1$  The default value for the DC/DC controller is 0 (enabled)

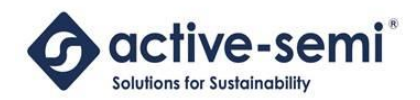

# <span id="page-4-0"></span>**3 BUCK MODE**

# <span id="page-4-1"></span>**3.1 Block Diagram**

The block diagram below shows how a DC/DC buck topology may be implemented with the PAC52XX.

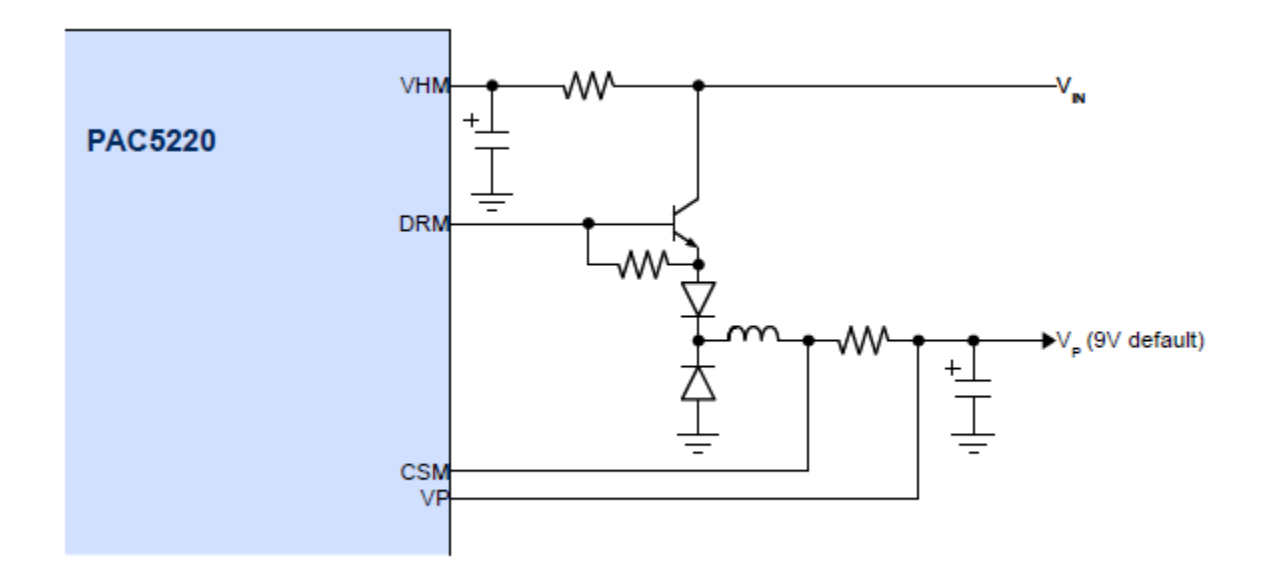

# <span id="page-4-2"></span>**3.2 MMPM Configuration**

The Input Voltage is supplied on VHM and output is generated on VP.

The MMPM allows you to configure several parameters for the operation of the DC-DC:

- VP output voltage
- VHM clamp voltage
- Switching frequency
- Maximum duty cycle

The VP output voltage and Switching Frequency are dependent on the application, and inductor for the power supply. For a buck mode DC-DC, the maximum duty cycle isn't very important so any value may be used.

To configure the MMPM for a buck mode DC-DC, the following configuration is recommended:

- Set **SOC.PWRSTATCFG.PWRUNLOCK** to 1 to enable write access to **SOC.SCFG** and **SOC.PWRCFG**
- Set **SOC.SCFG.VHMCLAMP** to 0 to disable the VHM voltage clamp
- Select the switching frequency by writing the **SOC.SCFG.FMODE** and **SOC.SCFG.FSWM** fields to the appropriate values (see below)
- Enable the DC-DC by setting the **SOC.PWRCFG.SMPSOFF** bit to a 0

© 2015 Copyright, Active-Semi International, Inc. - 5 - Rev 1.0 April, 2015

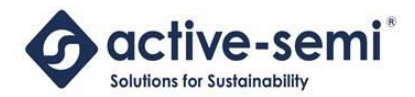

 Select the output voltage of the DC-DC (VP) by writing the **SOC.PWRCFG.VP** value to the appropriate value (see below)

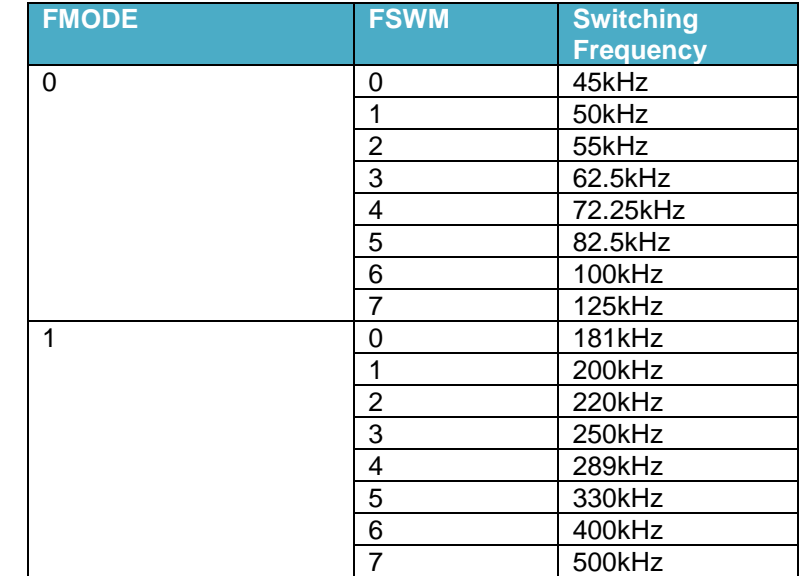

The DC/DC switching frequency may be selected by the values shown in the table below.

The VP output voltage may be selected from the SOC.PWRCFG.VP field as shown below.

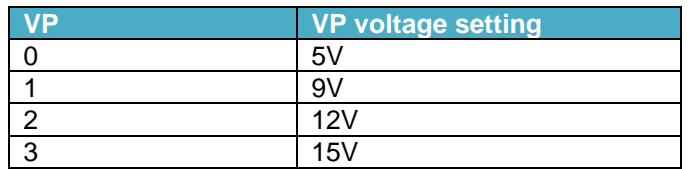

## <span id="page-5-0"></span>**3.3 Application Example**

A typical configuration for a DC-DC in buck mode would be:

- Switching Frequency: 500kHz
- MAXDUTY: Min off time: 500ns
- VHM Voltage clamp disabled
- VP output voltage: 12V

In order to configure the MMPM for the above configuration, the following code fragment may be used:

p**ac5xxx\_tile\_register\_write(ADDR\_PWRCTL, 0x40);** // Set MCUALIVE (indicate alive to in case of reset)<br>p**ac5xxx\_tile\_register\_write(ADDR\_PSTATSET, 0x80);** // Set PWRUNLOCK bit to allow firmware to modify pac5xxx\_tile\_register\_write(*ADDR\_PWRCTL*, 0x40);<br>pac5xxx\_tile\_register\_write(*ADDR\_PSTATSET*, 0x80);<br>pac5xxx\_tile\_register\_write(*ADDR\_SCFG*, 0x3E);<br>pac5xxx\_tile\_register\_write(*ADDR\_PWRCFG*, 0x8E); pac5xxx\_tile\_register\_write(*ADDR\_PWRCFG*, 0x8E); // Set DC/DC enabled, VP=12V, VCC18, TON, TRESET, VSYSILIM

- 
- 

© 2015 Copyright, Active-Semi International, Inc. - 6 - Rev 1.0 April, 2015

No portion of this document may be reproduced or reused in any form without Active-Semi's prior written consent

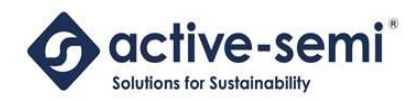

# <span id="page-6-0"></span>**4 SEPIC MODE**

# <span id="page-6-1"></span>**4.1 Block Diagram**

The block diagram below shows how a DC/DC SEPIC topology may be implemented with the PAC52XX.

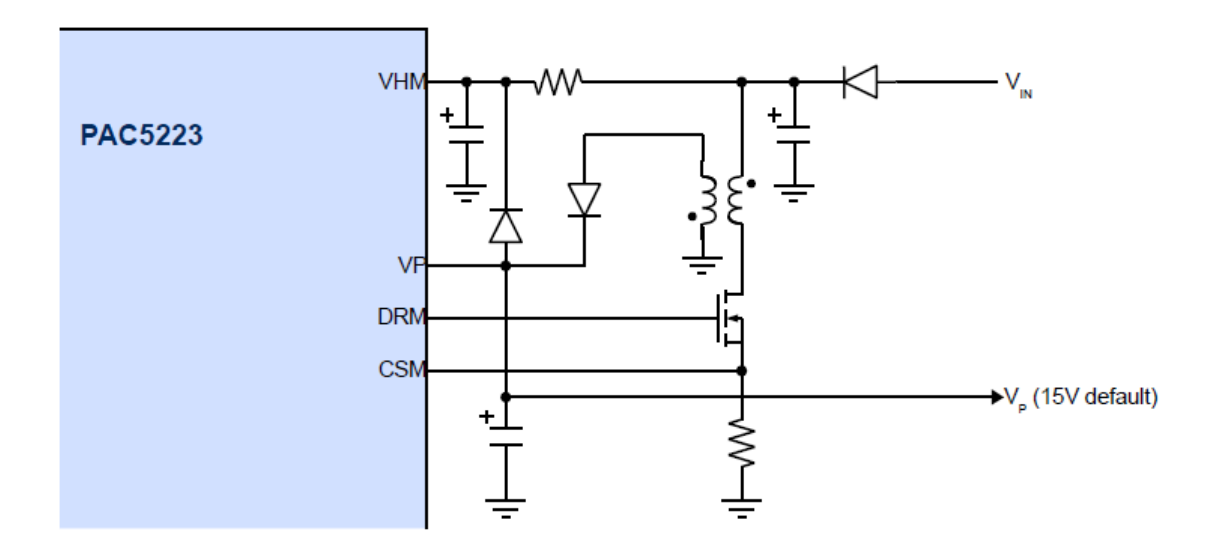

# <span id="page-6-2"></span>**4.2 MMPM Configuration**

The Input Voltage is supplied on VHM and output is generated on VP.

The MMPM allows you to configure several parameters for the operation of the DC-DC:

- VP output voltage
- VHM clamp voltage
- Switching frequency
- Maximum duty cycle

The VP output voltage and Switching Frequency are dependent on the application, and inductor for the power supply. For a SEPIC mode DC-DC, the maximum duty cycle must be set to a maximum of 25%.

To configure the MMPM for a buck mode DC-DC, the following configuration is recommended:

- Set **SOC.PWRSTATCFG.PWRUNLOCK** to 1 to enable write access to **SOC.SCFG** and **SOC.PWRCFG**
- Set **SOC.SCFG.VHMCLAMP** to 0 to disable the VHM voltage clamp
- Select the switching frequency by writing the **SOC.SCFG.FMODE** and **SOC.SCFG.FSWM** fields to the appropriate values (see below)
- Select a 25% minimum duty cycle off time by writing **SOC.SCFG.FMODE** to 0 and **SOC.SCFG.MAXDUTY** to 0
- Enable the DC-DC by setting the **SOC.PWRCFG.SMPSOFF** bit to a 0

© 2015 Copyright, Active-Semi International, Inc. - 7 - Rev 1.0 April, 2015

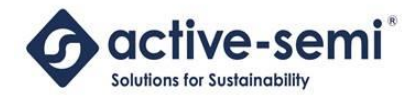

 Select the output voltage of the DC-DC (VP) by writing the **SOC.PWRCFG.VP** value to the appropriate value (see below)

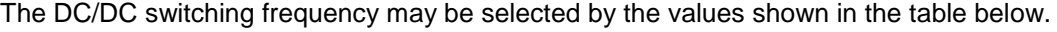

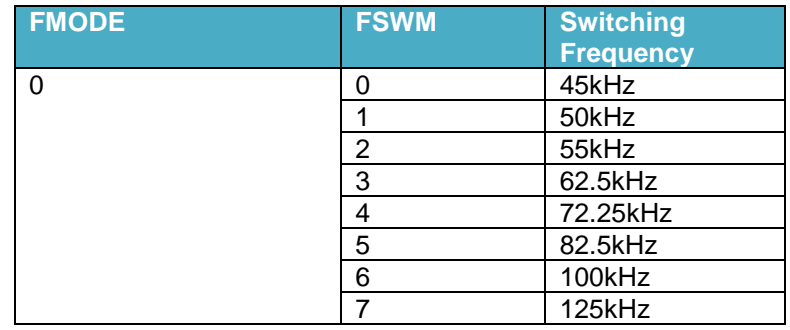

The VP output voltage may be selected from the SOC.PWRCFG.VP field as shown below.

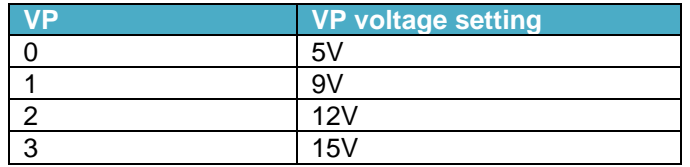

### <span id="page-7-0"></span>**4.3 Application Example**

A typical configuration for a DC-DC in SEPIC mode would be:

- Switching Frequency: 125kHz
- MAXDUTY: Min off time: 25%
- VHM Voltage clamp disabled
- VP output voltage: 15V

In order to configure the MMPM for the above configuration, the following code fragment may be used:

p**ac5xxx\_tile\_register\_write(ADDR\_PWRCTL, 0x40);** // Set MCUALIVE (indicate alive to in case of reset)<br>p**ac5xxx\_tile\_register\_write(ADDR\_PSTATSET, 0x80);** // Set PWRUNLOCK bit to allow firmware to modify pac5xxx\_tile\_register\_write(*ADDR\_PWRCTL*, 0x40);<br>pac5xxx\_tile\_register\_write(*ADDR\_PSTATSET*, 0x80);<br>pac5xxx\_tile\_register\_write(*ADDR\_SCFG*, 0x2E);<br>pac5xxx\_tile\_register\_write(*ADDR\_PWRCFG*, 0xCE);

- 
- 
- pactive Candiactive Captive (*ADDRAFG)*<br>https:// Set VCLAMPSEL, Fs=125kHz, DMAX=25%<br>// Set DC/DC enabled, VP=15V, VCC18, TON, TRESET, VSYSILIM
- 

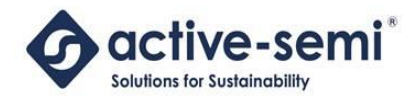

# <span id="page-8-0"></span>**5 AC/DC FLYBACK MODE**

## <span id="page-8-1"></span>**5.1 Block Diagram**

The block diagram below shows how a AC/DC Flyback topology may be implemented with the PAC52XX.

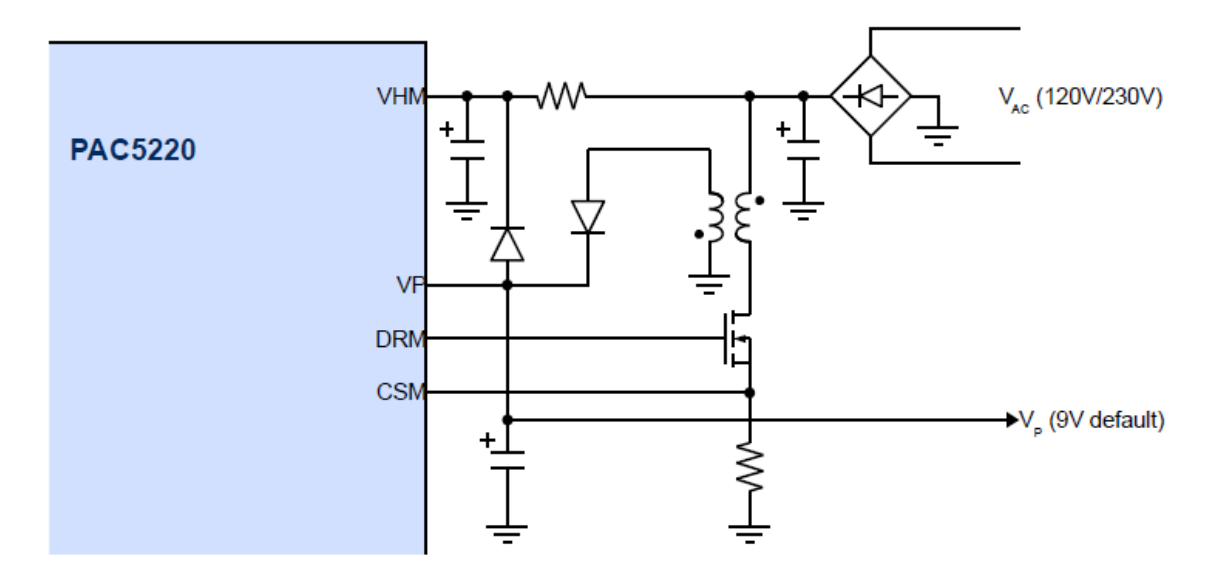

# <span id="page-8-2"></span>**5.2 MMPM Configuration**

The Rectified Input Voltage is supplied on VHM and output is generated on VP.

The MMPM allows you to configure several parameters for the operation of the AC/DC Flyback converter:

- VP output voltage
- VHM clamp voltage
- Switching frequency
- Maximum duty cycle

The VP output voltage and Switching Frequency are dependent on the application, and inductor for the power supply. The VHM clamp should be set to 20V.

To configure the MMPM for a buck mode DC-DC, the following configuration is recommended:

- Set **SOC.PWRSTATCFG.PWRUNLOCK** to 1 to enable write access to **SOC.SCFG** and **SOC.PWRCFG**
- Set **SOC.SCFG.VHMCLAMP** to 1 to enable the VHM voltage clamp
- Select the switching frequency by writing the **SOC.SCFG.FMODE** and **SOC.SCFG.FSWM** fields to the appropriate values (see below)
- Enable the DC-DC by setting the **SOC.PWRCFG.SMPSOFF** bit to a 0

© 2015 Copyright, Active-Semi International, Inc. - 9 - Rev 1.0 April, 2015

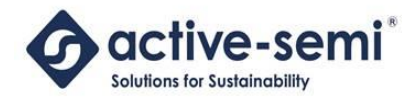

 Select the output voltage of the DC-DC (VP) by writing the **SOC.PWRCFG.VP** value to the appropriate value (see below)

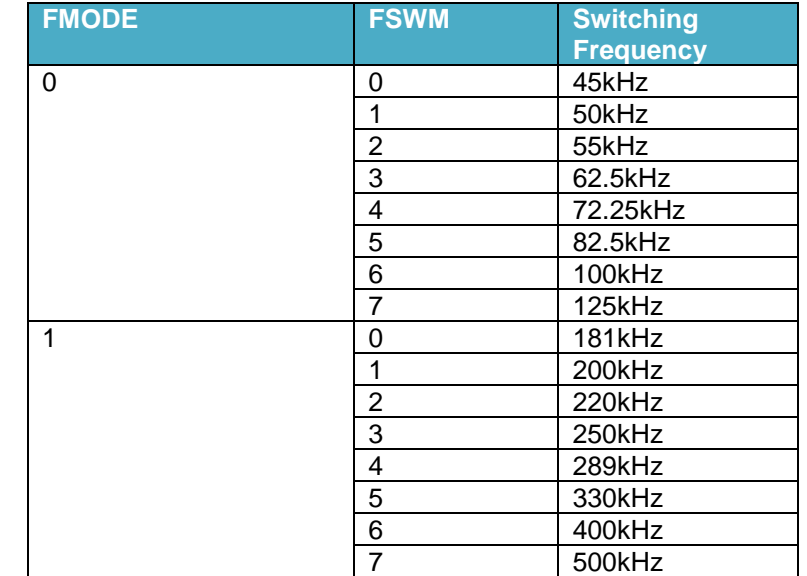

The DC/DC switching frequency may be selected by the values shown in the table below.

The VP output voltage may be selected from the SOC.PWRCFG.VP field as shown below.

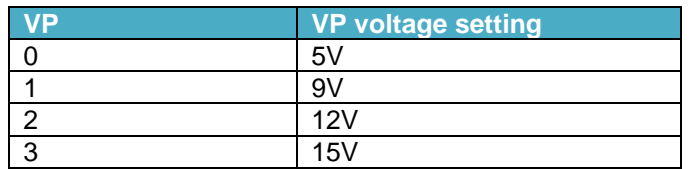

## <span id="page-9-0"></span>**5.3 Application Example**

A typical configuration for a DC-DC in SEPIC mode would be:

- Switching Frequency: 181kHz
- MAXDUTY: Min off time: 25%
- VHM Voltage clamp enabled (20V)
- VP output voltage: 15V

In order to configure the MMPM for the above configuration, the following code fragment may be used:

p**ac5xxx\_tile\_register\_write(ADDR\_PWRCTL, 0x40);** // Set MCUALIVE (indicate alive to in case of reset)<br>p**ac5xxx\_tile\_register\_write(ADDR\_PSTATSET, 0x80);** // Set PWRUNLOCK bit to allow firmware to modify pac5xxx\_tile\_register\_write(*ADDR\_SCFG*, 0x10); // Set VCLAMPSEL, Fs=181kHz, DMAX=25% pac5xxx\_tile\_register\_write(*ADDR\_PWRCFG*, 0xC0); // Set DC/DC enabled, VP=15V

- 
- 

© 2015 Copyright, Active-Semi International, Inc. - 10 - Rev 1.0 April, 2015

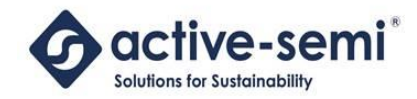

# <span id="page-10-0"></span>**6 RECOVERING PAC52XX WHEN DC/DC DISABLED**

Certain problems may prevent the DC/DC from starting properly, resulting in an unresponsive PAC device. For example, if the user firmware disables the DC/DC controller, but the PCB is designed to only operate in SEPIC mode, the PAC device will not be powered, and it cannot be recovered until it is powered.

The PCB will attempt to start up the DC/DC when it is powered up. But if the PAC52XX has disabled the internal DC/DC controller, then the power supply on VP will never come up, causing the PAC to not power up so that the firmware can be changed.

In order to work around this issue, VP must be supplied directly. The steps below show how to do just this.

## <span id="page-10-1"></span>**6.1 Remove the Inductor**

Remove the inductor in the DC/DC. In the schematic below (for a SEPIC converter), this is component L1.

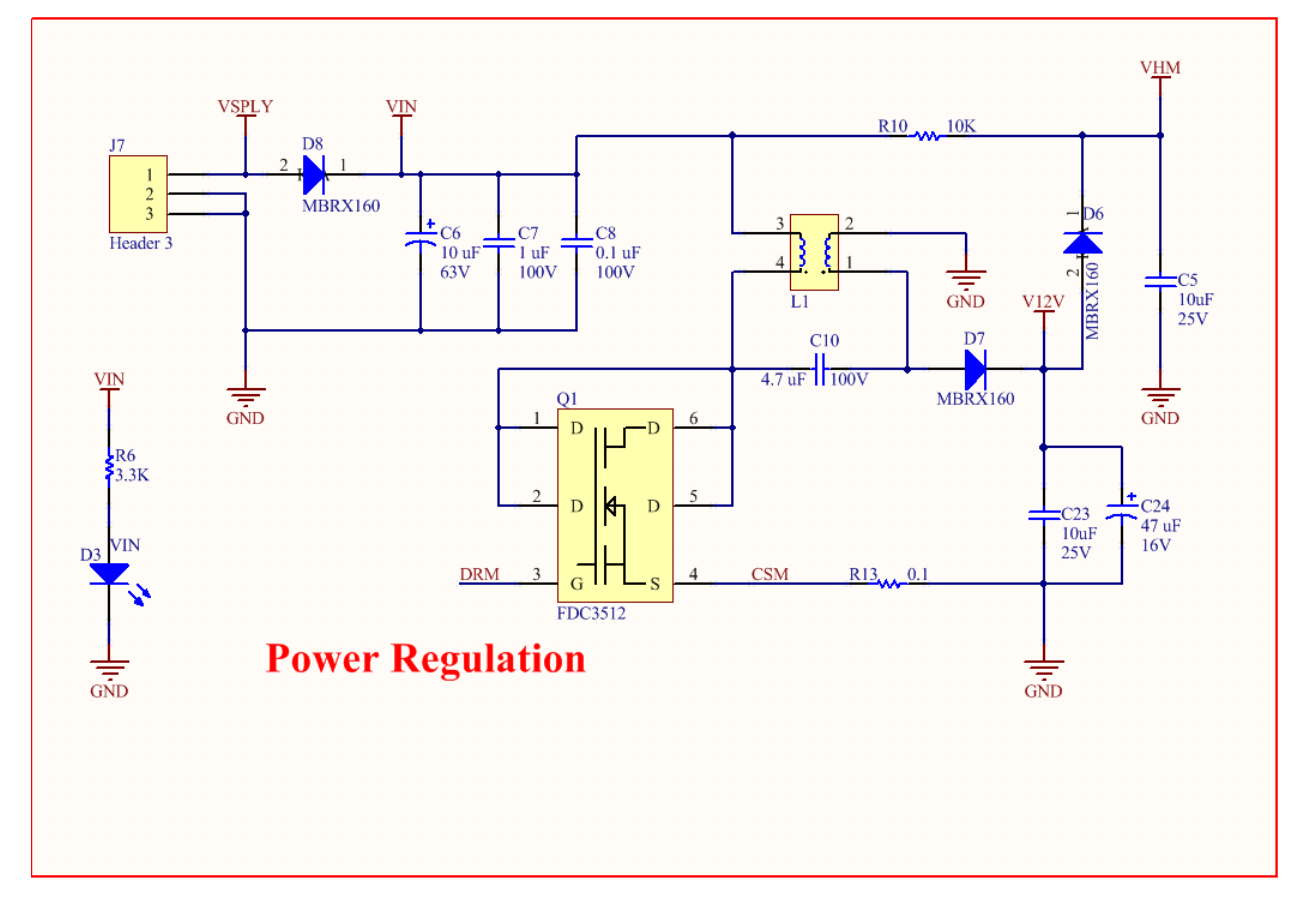

This will separate the switching supply from VHM.

# <span id="page-10-2"></span>**6.2 Short VHM to VP**

In order to power the PAC52XX directly from VP, the PCB must have the VHM and VP pins shorted.

© 2015 Copyright, Active-Semi International, Inc. - 11 - Rev 1.0 April, 2015

No portion of this document may be reproduced or reused in any form without Active-Semi's prior written consent

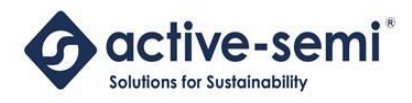

# <span id="page-11-0"></span>**6.3 Supply VP**

Supply the PAC52XX on VP with 12V-15V. This will allow the PAC52XX device to start.

At this point, the user may erase the firmware, so that the DC/DC is not disabled. Then the VHM to VP short and inductor may be disabled.

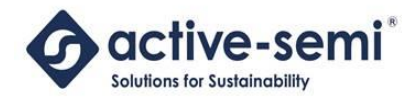

# <span id="page-12-0"></span>**ABOUT ACTIVE-SEMI**

Active-Semi, Inc. headquartered in Dallas, TX is a leading innovative semiconductor company with proven power management, analog and mixed-signal products for end-applications that require power conversion (AC/DC, DC/DC, DC/AC, PFC, etc.), motor drivers and control and LED drivers and control along with ARM microcontroller for system development.

Active-Semi's latest family of Power Application Controller (PAC)™ ICs offer high-level of integration with 32-bit ARM Cortex M0, along with configurable power management peripherals, configurable analog front-end with high-precision, high-speed data converters, single-ended and differential PGAs, integrated low-voltage and high-voltage gate drives. PAC IC offers unprecedented flexibility and ease in the systems design of various end-applications such as Wireless Power Transmitters, Motor drives, UPS, Solar Inverters and LED lighting, etc. that require a microcontroller, power conversion, analog sensing, highvoltage gate drives, open-drain outputs, analog & digital general purpose IO, as well as support for wired and wireless communication. More information and samples can be obtained from [http://www.active](http://www.active-semi.com/)[semi.com](http://www.active-semi.com/) or by emailing [marketing@active-semi.com](mailto:marketing@active-semi.com)

Active-Semi shipped its 1 Billionth IC in 2012, and has over 120 in patents awarded and pending approval.

#### **LEGAL INFORMATION & DISCLAIMER**

Copyright © 2012-2015 Active-Semi, Inc. All rights reserved. All information provided in this document is subject to legal disclaimers.

Active-Semi reserves the right to modify its products, circuitry or product specifications without notice. Active-Semi products are not intended, designed, warranted or authorized for use as critical components in life-support, life-critical or safety-critical devices, systems, or equipment, nor in applications where failure or malfunction of any Active-Semi product can reasonably be expected to result in personal injury, death or severe property or environmental damage. Active-Semi accepts no liability for inclusion and/or use of its products in such equipment or applications. Active-Semi does not assume any liability arising out of the use of any product, circuit, or any information described in this document. No license, express, implied or otherwise, is granted under any patents, copyrights or other intellectual property rights of Active-Semi or others. Active-Semi assumes no liability for any infringement of the intellectual property rights or other rights of third parties which would result from the use of information contained herein. Customers should evaluate each product to make sure that it is suitable for their applications. Customers are responsible for the design, testing, and operation of their applications and products using Active-Semi products. Customers should provide appropriate design and operating safeguards to minimize the risks associated with their applications and products. All products are sold subject to Active-Semi's terms and conditions of sale supplied at the time of order acknowledgment. Exportation of any Active-Semi product may be subject to export control laws.

Active-Semi™, Active-Semi logo, Solutions for Sustainability™, Power Application Controller™, Micro Application Controller™, Multi-Mode Power Manager™, Configurable Analog Front End™, and Application Specific Power Drivers™ are trademarks of Active-Semi, I. ARM® is a registered trademark and Cortex™ is a trademark of ARM Limited. All referenced brands and trademarks are the property of their respective owners.

© 2015 Copyright, Active-Semi International, Inc. - 13 - Rev 1.0 April, 2015